# De Sense HAT programmeren De Sense HAT programmeren

van de Sense HAT. In deze reeks activiteiten maak je kennis met de Python-commando's alleriei intormatie waar te nemen en weer te geven op een led-scherm. voor de Astro Pi-wedstrijd is gemaakt. Met dit bord is het mogelijk om De Sense HAT is een uitbreiding voor de Raspberry Pi die speciaal van de Sense HAT. In deze reeks activiteiten maak je kennis met de Python-commando's allerlei informatie waar te nemen en weer te geven op een led-scherm. voor de Astro Pi-wedstrijd is gemaakt. Met dit bord is het mogelijk om De Sense HAT is een uitbreiding voor de Raspberry Pi die speciaal

#### Wat je nodig hebt **Wat je nodig hebt**

- Astro Pi kit met monitor, toetsenbord en muis Astro Pi kit met monitor, toetsenbord en muis
- q

-

Een PC met de Sense HAT emulator (www.trinket.io/sense-hat) Een PC met de Sense HAT emulator (www.trinket.io/sense-hat)

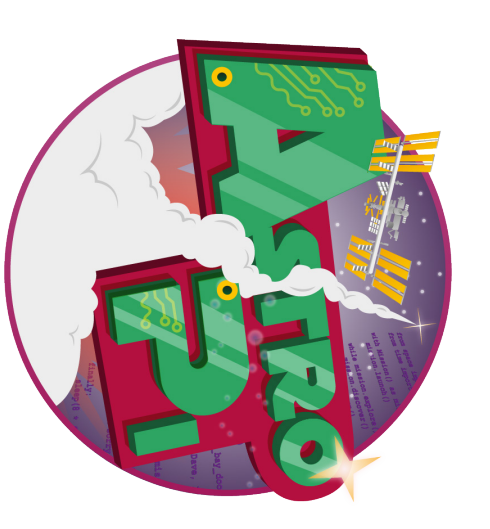

# Je eerste computerprogramma Je eerste computerprogramma

# Schrijf in de Sense HAT emulator de volgende code: **Schrijf in de Sense HAT emulator de volgende code:**

 from #importeer de functies van de Sense Hat from sense\_hat import SenseHat #importeer de functies van de sense\_hat import SenseHat Sense Hat

 sh = SenseHat() Hat eenvoudig kunt oproepen #maak een variabele waarmee je functies van de Sense  $sh =$  SenseHat() waar sh staat SenseHat() invullen #dit is niet per se nodig, maar anders moet je overal Hat eenvoudig kunt oproepen waar sh staat SenseHat() invullen #dit is niet per se nodig #maak een variabele waarmee je functies van de Sense maar anders moet je overal

 sh.show\_message( #Laat de volgende tekst op het display zien sh.show\_message("Groetjes van de aarde!") #Laat de volgende tekst op het display zier "Groetjes van de aarde!")

Probeer maar eens het volgende commando in te voeren: bepalen wat voor tekst je invoert. Je kunt ook de scrolsnelheid veranderen. sh.show\_message laat tekst verschijnen op het LED scherm. Je kunt zelf Probeer maar eens het volgende commando in te voeren: bepalen wat voor tekst je invoert. Je kunt ook de scrolsnelheid veranderen. sh.show\_messagelaat tekst verschijnen op het LED scherm. Je kunt zelf

 sh.show\_message( "Groetjes van de aarde!" sh.show\_message("Groetjes van de aarde!", scroll scroll \_speed=0.05 **,** )

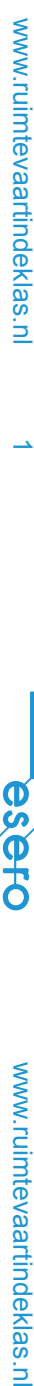

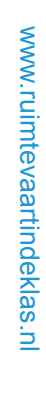

**DHOSO** 

 $\ddot{\omega}$ 

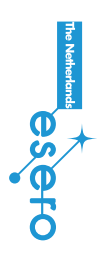

# Meer experimenteren StartenMeer experimenteren

# Probeer ook eens het volgende programma uit **Probeer ook eens het volgende programma uit**

from sense\_hat import SenseHat from sense\_hat import SenseHat  $\sin =$  SenseHat() sh = SenseHat()

#importeer functies uit 'time' #importeer functies uit 'time' #nodig voor time.sleep #nodig voor time.sleep import time import time

sh.show\_letter("o") sh.show\_letter("i") sh.show\_letter("h") sh.show\_letter("h") sh.show\_letter("o") sh.show\_letter("i") time-sleep(0-3) time.sleep(0.3) time.sleep(0.3) time.sleep(0.3)

### Stel jezelf de volgende vragen: **Stel jezelf de volgende vragen:**

- wat zijn de verschillen tussen show\_message en show\_letter? - wat zijn de verschillen tussen show\_message en show\_letter?

- wat doet time - sleep? - wat doet time.sleep?

### Starten

De Astro Pi bestaat uit drie onderdelen De Astro Pi bestaat uit drie onderdelen

- Raspberry Pi computer Raspberry Pi computer
- Sense HAT met LED scherm en sensoren Sense HAT met LED scherm en sensoren
	- Camera (infrarood of zichtbaar licht) Camera (infrarood of zichtbaar licht)

File en je kunt starten met je programma schrijven in het nieuwe venster. *File* en je kunt starten met je programma schrijven in het nieuwe venster. linksbovenin. Selecteer Programming > Python 3. Selecteer File > New linksbovenin. Selecteer *Programming > Python 3*. Selecteer *File > New*  programmeren. Start de Astro Pi op. Klik op het Raspberry Pi logo programmeren. Start de Astro Pi op. Klik op het Raspberry Pi logo Als je een Astro Pi hebt, dan kun je rechtstreeks op de Astro Pi Als je een Astro Pi hebt, dan kun je rechtstreeks op de Astro Pi

en ga naar www.trinket.io/sense-hat en je kunt starten met programmeren! en ga naar www.trinket.io/sense-hat en je kunt starten met programmeren! testen! Hiervoor gebruik je de Sense HAT emulator. Open je webbrowser testen! Hiervoor gebruik je de Sense HAT emulator. Open je webbrowser Als je geen Astro Pi hebt, dan kun je toch een programma schrijven en Als je geen Astro Pi hebt, dan kun je toch een programma schrijven en

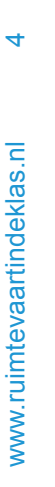

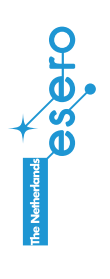

 $\mathbf{\Omega}$ 

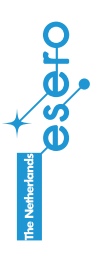

# De kleuren van het scherm De kleuren van het scherm

een tv of smartphone. Je kunt alle drie deze kleuren apart aansturen. kunnen weergeven. In elk van de 64 LEDs bevinden zich drie kleinere Het scherm van de Sense HAT bevat 64 LEDs die verschillende kleuren LEDs: een rode, een groene en een blauwe, net als in het scherm van een tv of smartphone. Je kunt alle drie deze kleuren apart aansturen. LEDs: een rode, een groene en een blauwe, net als in het scherm van kunnen weergeven. In elk van de 64 LEDs bevinden zich drie kleinere Het scherm van de Sense HAT bevat 64 LEDs die verschillende kleuren

### Schrijf het volgende programma **Schrijf het volgende programma**

```
 sh.show_message("blauw" , text_colour=blauw)
                                      sh.show_message("groen" , text_colour=groen)
                                                                         sh.show_message("rood" , text_colour=rood)
                                                                                                                                                blauw = (0 ,  groen = (0 ,  rood 
                                                                                                                                                                                                                                                            the kleur kan een waarde 0 tot 255 hebben
                                                                                                                                                                                                                                                                                          #de drie basiskleuren van de LED lampjes
                                                                                                                                                                                                                                                                                                                                                                     sh = SenseHat()
                                                                                                                                                                                                                                                                                                                                                                                                        from
sh.show_message("blauw", text_colour=blauw)
                                  sh.show_message("groen", text_colour=groen)
                                                                  sh.show_message("rood", text_colour=rood)
                                                                                                                                                                                                                                                                                                                                                              sh = Senseldot()#elke klench den aarde D tot DD Jeppen
                                                                                                                                                                                                                                                                                       #de drie basiskleuren van de LED lampjes
                                                                                                                                                                                                                                                                                                                                                                                            from sense_hat import SenseHat
                                                                                                                                                                                                                                                                                                                                                                                                   sense_hat import SenseHat
                                                                                                                                                                                                                    = (255 , 0 , 255 , 0 , 255)
                                                                                                                                                                                                                         0)
                                                                                                                                                                                      0)
```
rechtstreeks invoeren in sh.show\_message. Hieronder een voorbeeld Je kunt ook kleuren mengen. Ook kun je de getallen die horen bij een kleur rechtstreeks invoeren in Je kunt ook kleuren mengen. Ook kun je de getallen die horen bij een kleur sh.show\_message. Hieronder een voorbeeld.

```
sh.show_message("welke kleuren zijn dit?", text_
colour=(255 , sh.show_message("welke kleuren zijn dit?" , text_
255 , 0) , back_colour=(255 , 0 , 255))
```
 sh.clear() #maak het scherm weer zwart sh-clear() #maak het scherm weer zwart

# De LED lampjes apart besturen De LED lampjes apart besturen

Op het LED scherm kun je een afbeelding van 64 pixels maken. Ontdek hier hoe je de pixels apart kunt aansturen. afbeelding maken. Een afbeelding bestaat uit kleine puntjes, pixels Het scherm kan meer dan alleen tekst weergeven. Je kunt ook een afbeelding maken. Een afbeelding bestaat uit kleine puntjes, pixels. Ontdek hier hoe je de pixels apart kunt aansturen. Op het LED scherm kun je een afbeelding van 64 pixels maken. Het scherm kan meer dan alleen tekst weergeven. Je kunt ook een

### Schrijf het volgende programma **Schrijf het volgende programma.**

```
 sh.set_pixel(x  b=255
                                                                                             ۔<br>د
                                                                                                                  #zet de kleuren op maximale sterkte
                                                                                                                                                                                        -<br>×
                                                                                                                                                                                                             #zet de x- en de y-coördinaat op 0
                                                                                                                                                                                                                                                             sh.clear()
                                                                                                                                                                                                                                                                                    sh = SenseHat()
                                                                                                                                                                                                                                                                                                           from
                                            552-9 g=255
                                                                                                                                                              y=0
                                                                                                                                                                                                                                                       sh.clear()
                                                                                                                                                                                                                                                                               \sin = SenseHat()
                                                                                                                                                                                                           #zet de x-
                                                                                                                                                                                                                                                                                                    from sense_hat import SenseHat
                                                                                                              #zet de kleuren op maximale sterkte
                                                                                             =255
                                                                                                                                                                                        =0
                                                                                                                                                                                                                                                                                                        sense_hat import SenseHat
                                                                                                                                                                                                        en de y-coördinaat op D
, y , r , g , b)
```
Doe hetzelfde voor y. Verander x in waarden 0 t/m 7. Wat gebeurt er op het scherm? Verander x in waarden 0 t/m 7. Wat gebeurt er op het scherm? Doe hetzelfde voor y.

Probeer ook eens andere kleuren uit door r g en b te veranderen. Waarom kun je voor x of y geen 8 of hoger in vullen? Waarom kun je voor x of y geen 8 of hoger in vullen? Probeer ook eens andere kleuren uit door r g en b te veranderen.

**DHOSO** 

 $\sum_{\text{S}}$  **DOD I**  $\sum_{\text{S}}$   $\sum_{\text{S}}$   $\sum_{$ www.ruimtevaartindeklas.nl

 $\overline{\phantom{0}}$ 

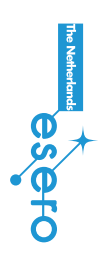

## Een pixel laten bewegen Een pixel laten bewegen

snel achter elkaar ziet. Dit kun je ook op een slimme manier doen met snel achter elkaar ziet. Dit kun je ook op een slimme manier doen met Een bewegende animatie is eigenlijk een heleboel plaatjes die je Een bewegende animatie is eigenlijk een heleboel plaatjes die je het LED scherm. het LED scherm.

### Schrijf het volgende programma **Schrijf het volgende programma**

#Herhaal zolang x kleiner dan 8 is #Herhaal zolang x kleiner dan 8 is  $\sin 3\theta t$   $\ln 2$   $\tan 1(x, y, Z55, Z55, Z55)$  sh.set\_pixel(x **,** y **,** 255 **,** 255 **,** 255) from sense\_hat import SenseHat from sense\_hat import SenseHat time-sleep(0.1) time.sleep(0.1)  $sh =$  SenseHat() sh = SenseHat() while (x<B):  $sh.-lear()$ import time while (x<8): sh.clear() import time  $x = x + 1$  $x = x + 1$  x=0 y=0

loep). Op die manier kun je een opdracht een aantal keren herhalen, zodat loep). Op die manier kun je een opdracht een aantal keren herhalen, zodat Het while commando noemen we ook wel een lus of loop (spreek uit als Het while commando noemen we ook wel een lus of loop (spreek uit als je niet meerdere keren dezelfde code hoeft te schrijven. je niet meerdere keren dezelfde code hoeft te schrijven.

Probeer de pixel ook eens naar boven te laten bewegen, of schuin Probeer de pixel ook eens naar boven te laten bewegen, of schuin omhoog.

#### Meer weten Meer weten

Er bestaan oneindig veel kleuren, maar jouw ogen kunnen er maar drie Er bestaan oneindig veel kleuren, maar jouw ogen kunnen er maar drie van die drie kleuren. Zo is geel voor ons hetzelfde als rood plus groen. van die drie kleuren. Zo is geel voor ons hetzelfde als rood plus groen. zien: rood, blauw en groen. Elke andere kleur zie je als een mengsel zien: rood, blauw en groen. Elke andere kleur zie je als een mengsel Wit is voor ons hetzelfde als alle drie de kleuren samen. Wit is voor ons hetzelfde als alle drie de kleuren samen.

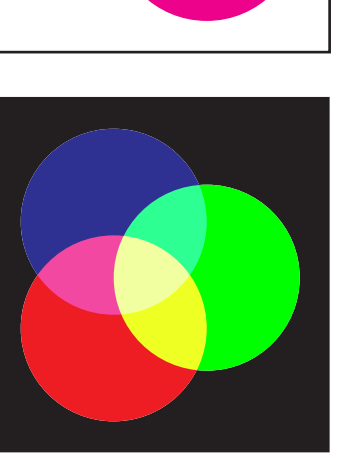

**Additief: Subtractief:**  kleuren bij elkaar op tellen Additief:

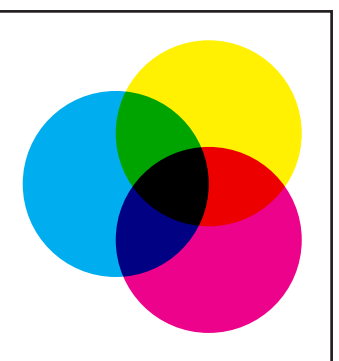

kleuren van elkaar af trekken kleuren bij elkaar op tellen kleuren van elkaar af trekken Subtractief:

blauw) en geel. Dit komt doordat je met licht kleuren bij elkaar 'optelt' (add) blauw) en geel. Dit komt doordat je met licht kleuren bij elkaar 'optelt' (add) verf. De drie basiskleuren van verf zijn magenta (rozerood), cyaan (soort verf. De drie basiskleuren van verf zijn magenta (rozerood), cyaan (soort Let op: kleuren mengen met licht werkt anders dan kleuren mengen met Let op: kleuren mengen met licht werkt anders dan kleuren mengen met en bij verf juist het licht filtert (van elkaar af trekt, subtract). en bij verf juist het licht filtert (van elkaar af trekt, subtract).

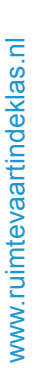

 $\infty$ 

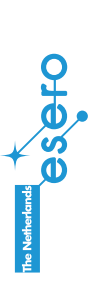

 $\circ$ 

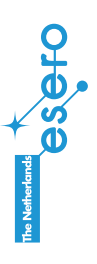

# Het hele scherm besturen Het hele scherm besturen

Zo hoef je niet voor elke pixel apart een commando te schrijven! Via het commando set\_pixels bestuur je het hele scherm ineens Via het commando Zo hoef je niet voor elke pixel apart een commando te schrijven! set\_pixelsbestuur je het hele scherm ineens.

## Schrijf onderstaand programma en voer uit **Schrijf onderstaand programma en voer uit**

```
\overline{z}\overline{z}ັ<br>ຂ
                                                                                          ັ<br>ຂ
                                                                                                                      ັ<br>ຂ
                                                                                                                                                   ັ<br>ຂ
                                                                                                                                                                                \overline{z}\overline{z} smiley = [
                                                                                                                                                                                                                                                                                                 z=(0 , ।<br>ह
                                                                                                                                                                                                                                                                                                                                                                                           sh.clear()
                                                                                                                                                                                                                                                                                                                                                                                                                        sh = SenseHat()
                                                                                                                                                                                                                                                                                                                                                                                                                                                     from
                                                                                                                                                                                                                                   \sin i \log y = 1Sh.clear()
                                                                                                                                                                                                                                                                                                                                                                                                                  sh = Senseldet()from sense_hat import SenseHat
                                                                                                                                                                                                                                                                                                                             =(255 , , z , w , w , w , w , z , z]
                            , w , z , z , z , z , w , z ,
                                                         , z , w , w , w , w , z , w ,
                                                                                      , w , z , z , z , z , w , w ,
                                                                                                                   , z , z , z , z , z , z , w ,
                                                                                                                                                , z , w , z , z , w , z , w ,
                                                                                                                                                                             , w , z , z , z , z , w , z ,
                                                                                                                                                                                                         , z , w , w , w , w , z , z ,
                                                                                                                                                                                                                                                                                                                                                                                                                                                 sense_hat import SenseHat
                                                                                                                                                                                                                                                                                                0 , 0)
                                                                                                                                                                                                                                                                                                                             255 , 255)
```
Wat kun je nog meer tekenen? Verander de afbeelding door de kleuren te veranderen. Verander de afbeelding door de kleuren te veranderen. Wat kun je nog meer tekenen?

sh.set\_pixels(smiley)

sh.set\_pixels(smiley)

### De temperatuursensor De temperatuursensor

temperatuur kunt meten. De Sense HAT heeft een temperatuursensor waarmee je de temperatuur kunt meten. De Sense HAT heeft een temperatuursensor waarmee je de

### Schrijf onderstaande code en voer uit. **Schrijf onderstaande code en voer uit.**

```
 sh.show_message("temp")
                                                                           temp 
                                                                                                                 #zet het nummer om in een stuk tekst
                                                                                                                                                                               temp 
                                                                                                                                                                                                                #rond de temperatuur af op twee decimalen
                                                                                                                                                                                                                                                                                  temp 
                                                                                                                                                                                                                                                                                                                    #lees de temperatuur van de sensor en sla op als temp
                                                                                                                                                                                                                                                                                                                                                                                           sh = SenseHat()
                                                                                                                                                                                                                                                                                                                                                                                                                            from
sh.show_message("temp")
                                                                       temp = str(temp)
                                                                                                         #zet het nummer om in een stuk tekst
                                                                                                                                                                                                                                                                                                                                                                                  sh = SenseHat()
                                                                                                                                                                                                           #rond de temperatuur af op twee decimalen
                                                                                                                                                                                                                                                                            temp = sh.get_temperature()
                                                                                                                                                                                                                                                                                                                 #lees de temperatuur van de sensor en sla op als temp
                                                                                                                                                                                                                                                                                                                                                                                                                    from sense_hat import SenseHat
                                                                                                                                                                                                                                                                                                                                                                                                                       sense_hat import SenseHat
                                                                                                                                                                                    = = sh.get_temperature()
                                                                          str(temp)
                                                                                                                                                                              round(temp , 2)
```
Stel jezelf de volgende vragen: Wat is het verschil tussen Wat doet de functie Wat gebeurt er als je de regel met **Stel jezelf de volgende vragen:** str.. "temp" en roundtemp? weglaat?

sh.show\_message(temp)

sh.show\_message(temp)

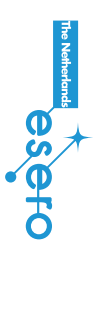

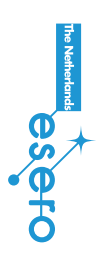

# Meer experimenteren **Metallingeringeren** Meer experimenteren Meer experimenteren

sh.show\_message(str(round(sh.get\_temperature()))) sh.show\_message(str(round(sh.get\_temperature()))) Op deze manier voer je alle opdrachten in één regel uit. Op deze manier voer je alle opdrachten in één regel uit Probeer ook eens de volgende regel uit: Probeer ook eens de volgende regel uit: Vind jij dit handiger of juist niet? Vind jij dit handiger of juist niet?

het display laat zien. Maak gebruik van het while True: commando. Schrijf nu een programma waarbij je elke seconde de temperatuur op het display laat zien. Maak gebruik van het while True: commando. Schrijf nu een programma waarbij je elke seconde de temperatuur op

Verander de temperatuurschuif in de Sense HAT emulator en controleer Verander de temperatuurschuif in de Sense HAT emulator en controleer Hieronder een voorbeeld dat nog niet helemaal af is. Vul dit aan. Hieronder een voorbeeld dat nog niet helemaal af is. Vul dit aan. of de temperatuur verandert. of de temperatuur verandert.

sh.show\_message(temp, scroll\_speed=0.03) sh.show\_message(temp **,** scroll\_speed=0.03) #let op, er ontbreekt hier nog iets! #let op **,** er ontbreekt hier nog iets! while True: while True:

time.sleep(2)

time-sleep(2)

en een uitroepteken als het onder de 20 graden is. Bedenk zelf hoe en een uitroepteken als het onder de 20 graden is. Bedenk zelf hoe Bijvoorbeeld een smiley als de temperatuur boven de 20 graden is Bijvoorbeeld een smiley als de temperatuur boven de 20 graden is Je kunt ook een plaatje maken die reageert op de temperatuur. Je kunt ook een plaatje maken die reageert op de temperatuur. je dat kunt doen en probeer het uit. Hint: maak gebruik van het je dat kunt doen en probeer het uit. Hint: maak gebruik van het commando if (temp<20): (vergeet de dubbele punt niet). commando if (temp<20): (vergeet de dubbele punt niet).

# Meer experimenteren

eindeloos variëren in wat je op het scherm laat zien. Probeer eens de eindeloos variëren in wat je op het scherm laat zien. Probeer eens de Met de commando's set\_pixel, set\_pixels en clear() kun je Met de commando's set\_pixel, set\_pixels en clear() kun je volgende dingen: volgende dingen:

- Laat een oog knipperen van de smiley. Welke pixel moet je dan - Laat een oog knipperen van de smiley. Welke pixel moet je dan veranderen? veranderen?
- Probeer zelf een plaatje te maken van iets dat je leuk vindt. Probeer zelf een plaatje te maken van iets dat je leuk vindt. Welke kleuren heb je nodig? Welke kleuren heb je nodig?
- Hoe zou je een plaatje kunnen laten bewegen? Welke berekeningen Hoe zou je een plaatje kunnen laten bewegen? Welke berekeningen moet je dan uitvoeren? moet je dan uitvoeren? -

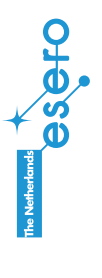

 $\frac{1}{2}$ 

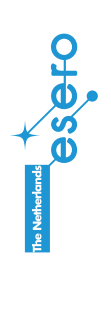

 $\overline{C}$ 

# De Luchtvochtigheidssensor De Luchtvochtigheidssensor

er geen waterdamp in de lucht zit. Een waarde van 100% betekent dat de hoeveelheid waterdamp als percentage. Een waarde van 0% betekent dat relatieve luchtvochtigheid kunt meten. De relatieve luchtvochtigheid is de De Sense HAT heeft een luchtvochtigheidssensor waarmee je de lucht verzadigd met waterdamp is lucht verzadigd met waterdamp is. er geen waterdamp in de lucht zit. Een waarde van 100% betekent dat de hoeveelheid waterdamp als percentage. Een waarde van 0% betekent dat relatieve luchtvochtigheid kunt meten. De relatieve luchtvochtigheid is de De Sense HAT heeft een luchtvochtigheidssensor waarmee je de

# Schrijf onderstaand programma en voer het uit: **Schrijf onderstaand programma en voer het uit:**

```
 sh.show_message(lv)
                                                                                 lv 
= | #zet het nummer om in een stuk tekst
                                                                                                                                                                                        lv 
=  #rond lv af op twee decimalen
                                                                                                                                                                                                                                                                                           lv = sh.get_humidity()
                                                                                                                                                                                                                                                                                                                                                                                                                                           sh = SenseHat()
                                                                                                                                                                                                                                                                                                                                                                                                                                                                              from
sh.show_message(1v)
                                                                                                                                                                                                                                                                                                                                                            #lees de luchtvochtigheid van de sensor en sla op als
                                                                                                                                                                                                                                                                                                                                                                                                                                  sh = SenseHat()
                                                                                                            #zet het nummer om in een stuk tekst
                                                                                                                                                                                                                  #rond lv af op twee decimaler
                                                                                                                                                                                                                                                                                                                                                                                                                                                                    from sense_hat import SenseHat
                                                                                                                                                                                                                                                                                      1v = sh\cdotget_humidity()
                                                                                                                                                                                                                                                                                                                                  l
                                                                                                                                                                                                                                                                                                                                                                #lees de luchtvochtigheid van de sensor en sla op als 
                                                                                                                                                                                                                                                                                                                                                                                                                                                                         sense_hat import SenseHat
                                                                                str(lv)
                                                                                                                                                                                       round(lv,2)
```
Je gebruikt alleen een ander commando De luchtvochtigheid meten werkt hetzelfde als de temperatuur meten. Je gebruikt alleen een ander commando. De luchtvochtigheid meten werkt hetzelfde als de temperatuur meten.

sh.show\_message("luchtvochtigheid is " + 1 v + "X") het om luchtvochtigheid gaat, voer deze regel in Om voor de persoon die het scherm leest duidelijk te maken dat sh.show\_message("luchtvochtigheid is " + lv + "%") het om luchtvochtigheid gaat, voer deze regel in Om voor de persoon die het scherm leest duidelijk te maken dat

### De bewegingssensor De bewegingssensor

meten. Zo kun je meten of de Sense HAT verplaatst of gedraaid wordt De Sense HAT heeft ook een set sensoren waarmee je beweging kunt meten. Zo kun je meten of de Sense HAT verplaatst of gedraaid wordt. De Sense HAT heeft ook een set sensoren waarmee je beweging kunt

# Schrijf onderstaand programma en voer het uit **Schrijf onderstaand programma en voer het uit:**

 sense = SenseHat() from sense = SenseHat() from sense\_hat import SenseHat sense\_hat import SenseHat

 orientation = sense.get\_orientation() orientation = sense.get\_orientation() print("p: {pitch}\n\n' {yaw}\n\n' {yaw}\n\n' { ( \*\*orientation ) ) print("p: (\*\*orientation)) {pitch}\nr: {roll}\ny: {yaw}\n\n".format

 kracht)) print zwaartekracht = sense.get\_accelerometer\_raw() kracht)) zwaartekracht = sense•get\_accelerometer\_raw()  $\widetilde{\mathsf{x}}$ {x}\ny: {y}\nz: {z}\n".format(\*\*zwaarte

Achterop dit werkblad kun je lezen hoe de bewegingssensor werkt. De waarden verschijnen niet op de Sense HAT, maar op het beeldscherm. Achterop dit werkblad kun je lezen hoe de bewegingssensor werkt. De waarden verschijnen niet op de Sense HAT, maar op het beeldscherm.

de volgende dingen: Kijk nog eens goed naar de code en naar het resultaat en denk na over de volgende dingen: Kijk nog eens goed naar de code en naar het resultaat en denk na over

- Bij de opdracht print: welke tekens verschijnen letterlijk op het scherm en welke tekens niet? en welke tekens niet? Bij de opdracht print: welke tekens verschijnen letterlijk op het scherm
- Wat doet \n?

-

- Wat doet \n?
- ertussen staan? Waarvoor zijn de accolades {} ? En wat betekenen de woorden die ertussen staan? Waarvoor zijn de accolades {} ? En wat betekenen de woorden die

eenheid G. Met get\_accelerometer\_raw() kun je krachten meten in de eenheid G. get\_accelerometer\_raw()kun je krachten meten in de

De zwaartekracht op aarde is 1G. Kun jij zien in welke richting de De zwaartekracht op aarde is 1G. Kun jij zien in welke richting de

zwaartekracht staat in de Sense HAT emulator?

zwaartekracht staat in de Sense HAT emulator?

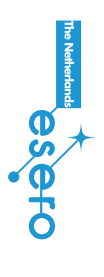

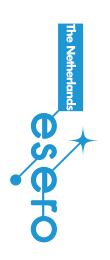

 $\vec{5}$ 

#### Meer weten Meer weten

De bewegingssensor bestaat eigenlijk uit drie losse sensoren: De bewegingssensor bestaat eigenlijk uit drie losse sensoren:

- De gyroscoop: meet of de sense HAT draait De gyroscoop: meet of de sense HAT draait
- De accelerometer: meet of er kracht (versnelling) op de Sense HAT De accelerometer: meet of er kracht (versnelling) op de Sense HAT staat
	- De magnetometer: meet het magneetveld (de richting van de De magnetometer: meet het magneetveld (de richting van de noordpool) noordpool)

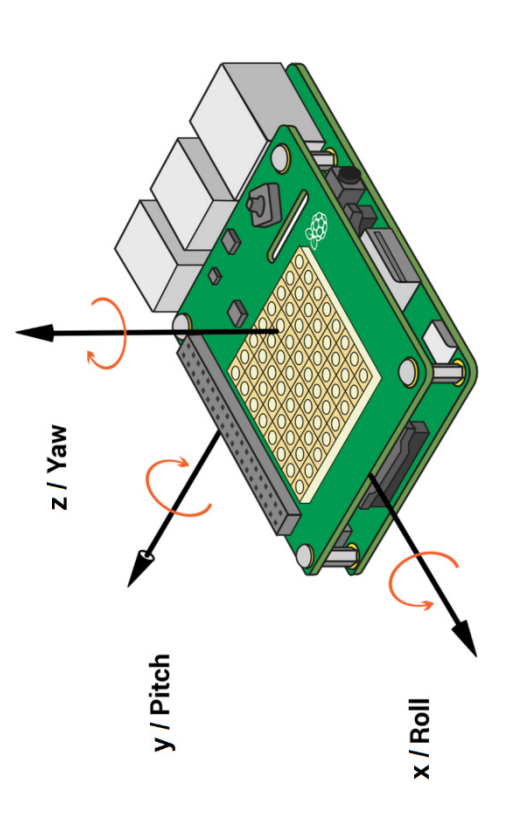

gebruikt in mobiele telefoons, bijvoorbeeld om je scherm mee te draaien gebruikt in mobiele telefoons, bijvoorbeeld om je scherm mee te draaien bepalen of de Sense HAT beweegt. Bewegingssensoren worden vaak bepalen of de Sense HAT beweegt. Bewegingssensoren worden vaak Deze drie sensoren werken op een slimme manier samen om zo te Deze drie sensoren werken op een slimme manier samen om zo te als je hem kantelt. als je hem kantelt. In het ISS zal hij heel anders werken dan op aarde. Hoe zou dat komen? In het ISS zal hij heel anders werken dan op aarde. Hoe zou dat komen?

### Meer experimenteren Meer experimenteren

pixels uit betekent een luchtvochtigheid van 0%, de helft van de pixels aan pixels uit betekent een luchtvochtigheid van 0%, de helft van de pixels aan Luchtvochtigheid is een percentage, waarbij 0% 'niets' is en 100% 'alles'. Luchtvochtigheid is een percentage, waarbij 0% 'niets' is en 100% 'alles'. betekent 50% en alle pixels aan betekent 100%. Met de volgende code betekent 50% en alle pixels aan betekent 100%. Met de volgende code kun je het scherm de opdracht geven om een bepaald aantal pixels te kun je het scherm de opdracht geven om een bepaald aantal pixels te Dit kun je mooi weergeven door het scherm te 'vullen' met pixels. Alle Dit kun je mooi weergeven door het scherm te 'vullen' met pixels. Alle laten branden. laten branden.

```
#in deze lus worden de lampjes een voor een aangezet
                                                                                                                                                                                                                                              #in deze lus worden de lampjes een voor een aangezet
                                                                                                                                                                                                                                                                                                                                                                                                                                                             # x en y worden bij elke lus aangepast voor een 
                                                                                          #beginwaarden van x en y (de coördinaten van het 
                                                                                                                                                                                                                                                                                                                                                                                                                                                          # x en y worden bij elke lus aangepast voor een
                                                                                     #beginwaarden van x en y (de coördinaten van het
                                                                                                                                                                                                                                                                                                                               #bij O procent mogen er geen lampjes branden
                                                                                                                                                                                                                                                                                                                                        #bij 0 procent mogen er geen lampjes branden
geheel getal
   #zet pixels om in een geheel getal
                                                                                                                                                                                                                                                                                                                                                                                                                                                                                                                                                                                                             sh.set_pixel(x,y,O,O,255)
                                                                                                                                                                                                                                                                                                                                                                                                                                                                                                                                                                                                                  sh.set_pixel(x , y , 0 , 0 , 255)
                                                                                                                                                                                                                                                                        for n in range (0, pixels):
                                                                                                                                                                                                                                                                             for n in range (0 , pixels):
#zet pixels om in een
                           pixels = int(pixels) pixels = int(pixels)
                                                                                                                                                                                                                                                                                                                                                               ä
                                                                                                                                                                                                                                                                                                                                                                     if pixels == 0:
                                                                                                                                                                                                                                                                                                                                                                 if pixels ==
                                                                                                                                                                                                                                                                                                                                                                                            sh.-clean()extra pixel
                                                                                                                                                                                                                                                                                                                                                                                                   sh.clear()
                                                                                                                                                                                                                                                                                                                                                                                                                                                                                           extra pixel
                                                                                                                                                                                                                                                                                                                                                                                                                                                                                                                  if \ x == B:x = 1nt(D)y = int(D)x = \text{int}(\mathbf{0})y = \text{int}(\mathbf{0})if x=-8:
                                                                                                                                                                                                                                                                                                                                                                                                                                                                                                                                                                                L=+Kscherm)
                                                                                                                                                                                                                                                                                                                                                                                                                                                                                                                                                                                    y+=1x = 0T = +xx = 0x + 1
```
Deze code is nog niet compleet! We hebben namelijk nog niet uitgerekend Deze code is nog niet compleet! We hebben namelijk nog niet uitgerekend hoeveel pixels er aan moeten. Voeg op de juiste plek een extra regel toe hoeveel pixels er aan moeten. Voeg op de juiste plek een extra regel toe om pixels te berekenen. om pixels te berekenen.

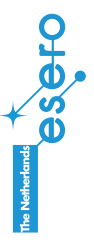

 $\frac{6}{1}$ 

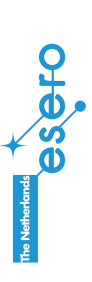

 $\frac{4}{4}$